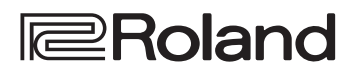

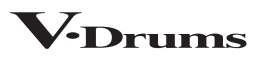

**TD-02** 

**DRUM SOUND MODULE** 

### Bedienungsanleitung

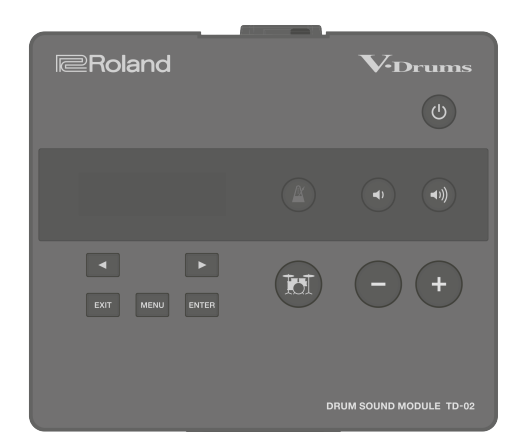

### Inhalt

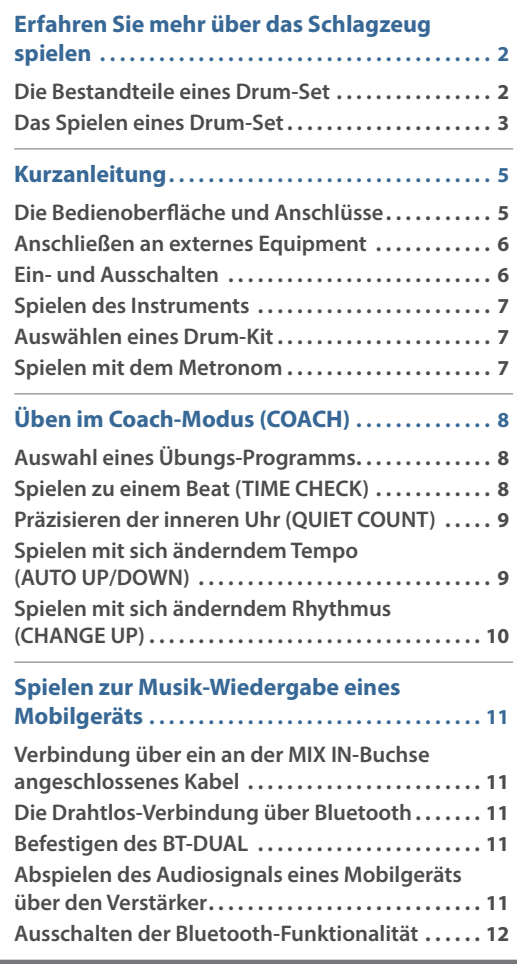

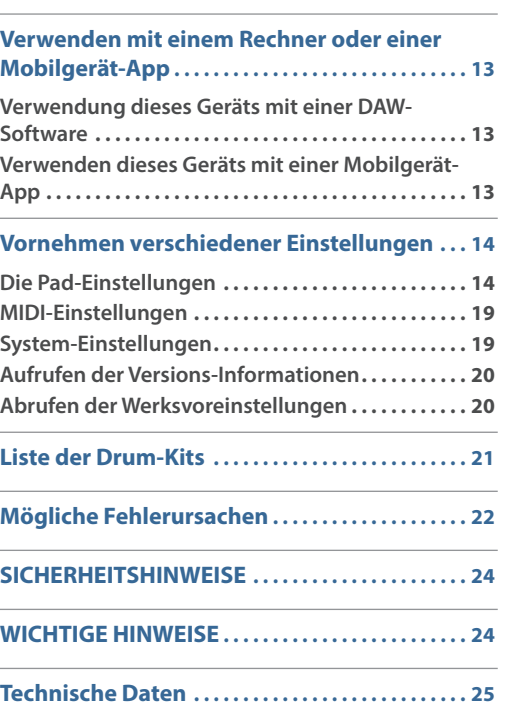

Lesen Sie zuerst die Hinweise in den Abschnitten "SICHERHEITSHINWEISE" und "WICHTIGE HINWEISE" (im Informationsblatt "USING THE UNIT SAFELY" und in der Bedienungsanleitung [\(S. 24\)](#page-23-0)).

# <span id="page-1-0"></span>Die Bestandteile eines Drum-Set

Nachfolgend sind die Grundbegriffe für ein Schlagzeug-Set beschrieben.

#### **Bass Drum/Kick Pedal**

Diese Trommel wird mit einem Fußpedal gespielt.

#### **Snare Drum**

Diese Trommel ist das "Haupt-Instrument" innerhalb eines Schlagzeug-Sets.

#### **Hi-hat/Hi-hat Pedal**

Bei einem akustischen Schlagzeug besteht die Hi-hat aus zwei Becken, die an einem Hi-hat-Ständer übereinander montiert werden. Das Drücken und Loslassen des Hi-hat-Pedals schließt bzw. öffnet die Hi-hat.

Das TD-02KV (Beispiel) verwendet dafür ein einzelnes Pad.

#### **Tom (Tom 1, Tom 2)**

Diese Trommeln werden normalerweise oberhalb der Bass Drum montiert.

#### **Floor Tom (Tom 3)**

Diese wird auch als "Bass Tom" bezeichnet. Diese Trommel wird normalerweise am rechten oder linken Rand montiert und steht häufig auf einem separaten Ständer.

#### **Ride Cymbal**

Das Ride Cymbal wird häufig wie ein Taktgeber (ähnlich eines Metronom) gespielt. Es wird normalerweise auf der rechten Seite eines Drum-Kit positioniert.

#### **Crash Cymbal**

Dieses Becken wird normalerweise für sog. "Abschläge" gespielt.

Beim TD-02KV (Beispiel) besitzt dieses Cymbal-Pad die gleiche Größe wie das Ride Cymbal.

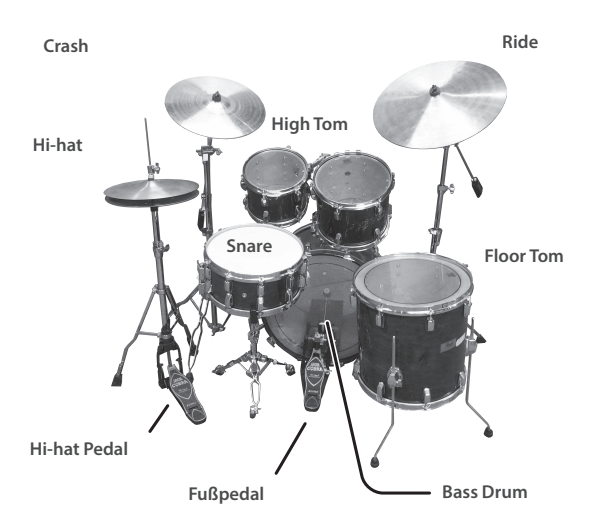

# Akustisches Schlagzeug Beispiel: TD-02KV

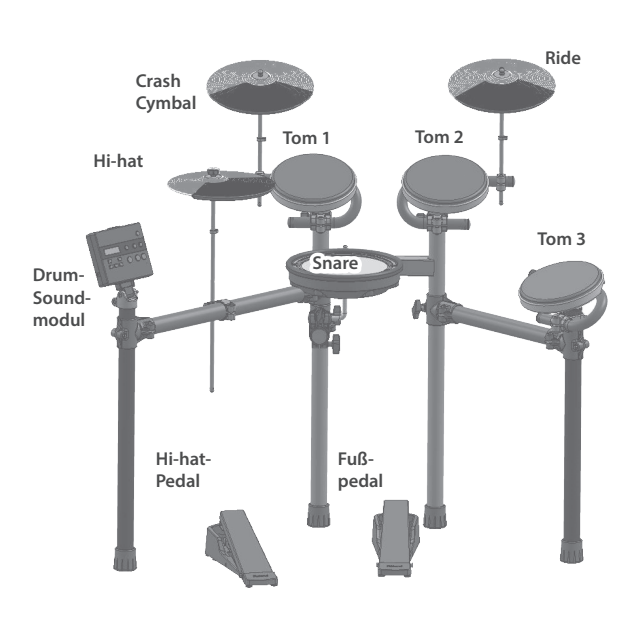

# English

Ш 体謡

# Português

# <span id="page-2-0"></span>Das Spielen eines Drum-Set

Ein Schlagzeug wird mit Händen und Füßen gespielt.

Nachfolgend wird beschrieben, wie Sie die Stöcker halten, die Trommeln anschlagen und die Pedale verwenden.

# Halten der Stöcker

Die am häufigsten verwendete Methode zum Halten der Stöcker ist der "matched grip" (siehe nachfolgende Abbildung).

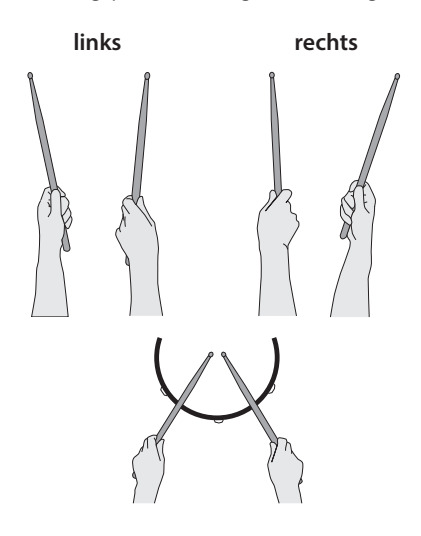

# Verwendung des Fußpedals

Das Fußpedal kann auf zweierei Art und Weise gedrückt werden: "heel up" (Ferse oben) oder "heel down" (Ferse unten).

#### **Heel up**

Bei dieser Methode ist die Ferse angehoben. Das Pedal wird nur mit dem vorderen Teil des Fußes herunter gedrückt. Damit wird erreicht, dass der vom Bein ausgehende Druck vollständig auf das Pedal übertragen wird. Diese Methode wird häufig bei Rock- und Pop-Musik angewendet.

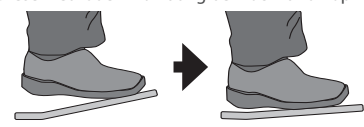

#### **Heel down**

Bei dieser Methode liegt die gesamte Fußfläche immer auf dem Pedal. Verwenden Sie das Knöchelgelenk, um mit den Zehspitzen das Pedal herunter zu drücken. Diese Methode ermöglicht eine präzisere Kontrolle der Lautstärke und wird häufig bei Jazz- und Bossa Nova-Musik angewendet.

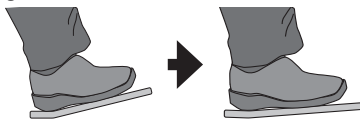

# Spielen der Snare

#### **Normale Schläge**

Schlagen Sie auf die Spielfläche des Pad. Dieses ist die gebräuchlichste Methode, die Snare Drum zu spielen.

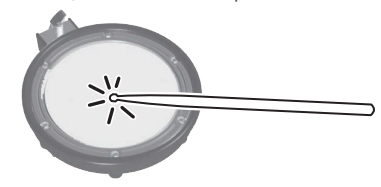

#### **Rimshot (nur TD-02KV)**

Schlagen Sie gleichzeitig auf das Fell und den Rand. Sie hören außer dem Sound der Schlagfläche zusätzlich den über den Rand erzeugten Sound.

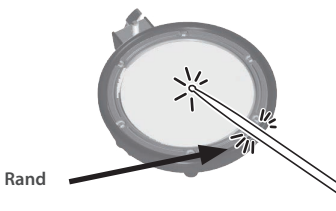

#### **Cross-Stick Spieltechnik (nur TD-02KV)**

Schlagen Sie nur an den Rand des Pads.

Der Sound ist unterschiedlich, abhängig davon, wie stark Sie den Rand anschlagen. Wenn Sie den Rand nur schwach anschlagen, hören Sie einen Cross Stick-Sound. Wenn Sie den Rand stark anschlagen, hören Sie einen Rimshot-Sound.

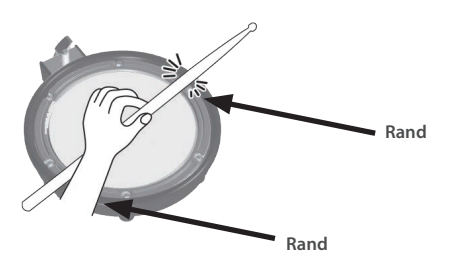

- Ø Um das Cross Stick-Spiel anwenden zu können, müssen Sie den Parameter XStickSens [\(S. 14\)](#page-13-1) auf einen anderen Wert als "OFF" stellen.
- Um den Cross Stick-Sound zu spielen, schlagen Sie nur den Rand des Pad an. Wenn Sie die Hand auf der Spielfläche ablegen, ist das Cross Stick-Spiel eventuell nicht ausführbar.
- Diese Funktion steht nur für ein Pad zur Verfügung, das mit dem mit "SN" bezeichneten Anschluss verbunden ist.

**3**

## Spielen der Cymbal-Pad

#### **Bow Shot**

Dieses bezeichnet das Anschlagen der Mitte des Cymbal-Pad.

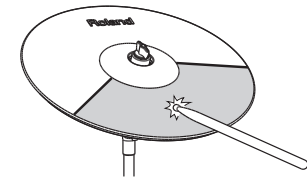

#### **Edge Shot**

Dieses bezeichnet das Anschlagen des Rands des Cymbal-Pad. (Schlagen Sie das Pad an der Position des Rand-Sensors an wie in der Abbildung gezeigt.)

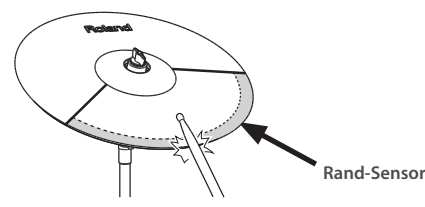

\* Bow Shots und Edge Shots können auch auf einem Hi-hat-Pad ausgeführt werden.

#### **Bell Shot (nur Ride Cymbal)**

Dieses bezeichnet das Anschlagen der Kuppe des Cymbal-Pad.

- Verwenden Sie dafür ein Pad, welches das 3-Wege-Triggering unterstützt.
- Setzen Sie den Parameter CR2Usage [\(S. 15\)](#page-14-0) auf "RDB".
- Schlagen Sie die Kuppe mit dem Schaft des Stocks an.

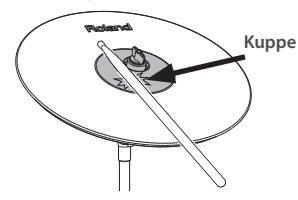

#### **Abstoppen des Cymbal-Pad**

Wenn Sie das Cymbal-Pad direkt nach Anschlagen am Rand greifen, wird der Sound gestoppt.

Die Choke-Funktion ist nur wirksam, wenn Sie im Bereich des Sensors greifen (siehe Abbildung).

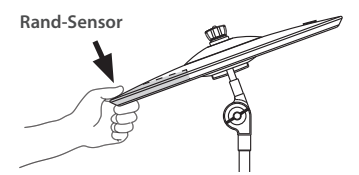

## Spielen der Hi-hat

Bei einem akustischen Schlagzeug besteht die Hi-hat aus zwei Becken, die an einem Hi-hat-Ständer übereinander montiert werden.

Wenn Sie das Hi-hat-Pedal drücken, werden beide Becken zusammen gedrückt (geschlossen). Wenn Sie das Hi-hat-Pedal wieder loslassen, gehen beide Becken wieder auseinander (geöffnet).

#### **Closed**

Drücken Sie das Hi-hat-Pedal nach unten und schlagen Sie das obere Becken an. Sie hören einen kurzen metallischen Sound.

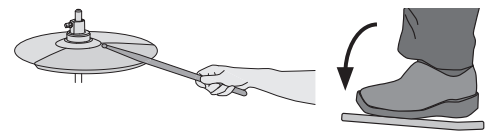

#### **Half-open**

Drücken Sie das Hi-hat-Pedal nur etwas nach unten und schlagen Sie das obere Becken an. Sie hören einen metallischen Sound, der länger ausklingt als bei "Closed".

#### **Open**

Betätigen Sie das Hi-hat-Pedal nicht und schlagen Sie das obere Becken an. Sie hören einen metallischen Sound, der länger ausklingt als bei "Half-open".

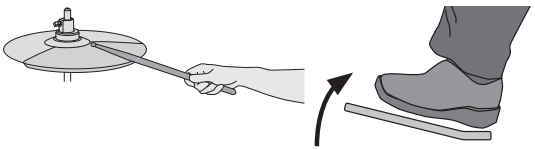

#### **Foot closed**

Drücken Sie das Hi-hat-Pedal nach unten und schlagen Sie nicht mit dem Stock auf das Becken. Der erzeugte Sound ist weicher und kürzer als wenn Sie bei "Closed" mit dem Stock auf das Becken schlagen. Diese Methode eignet sich, um das Spieltiming zu üben.

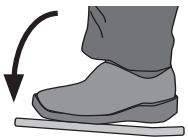

#### **Foot splash**

Drücken Sie das Hi-hat-Pedal nach unten und lassen Sie dieses sofort wieder los. Beide Becken werden dabei kurz aneinander geschlagen. Sie hören einen metallischen Sound, der weicher ist als bei "Open".

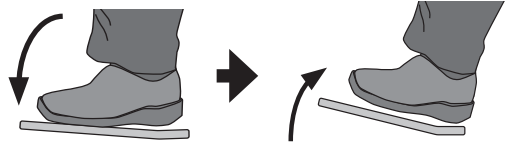

# <span id="page-4-0"></span>Die Bedienoberfläche und Anschlüsse

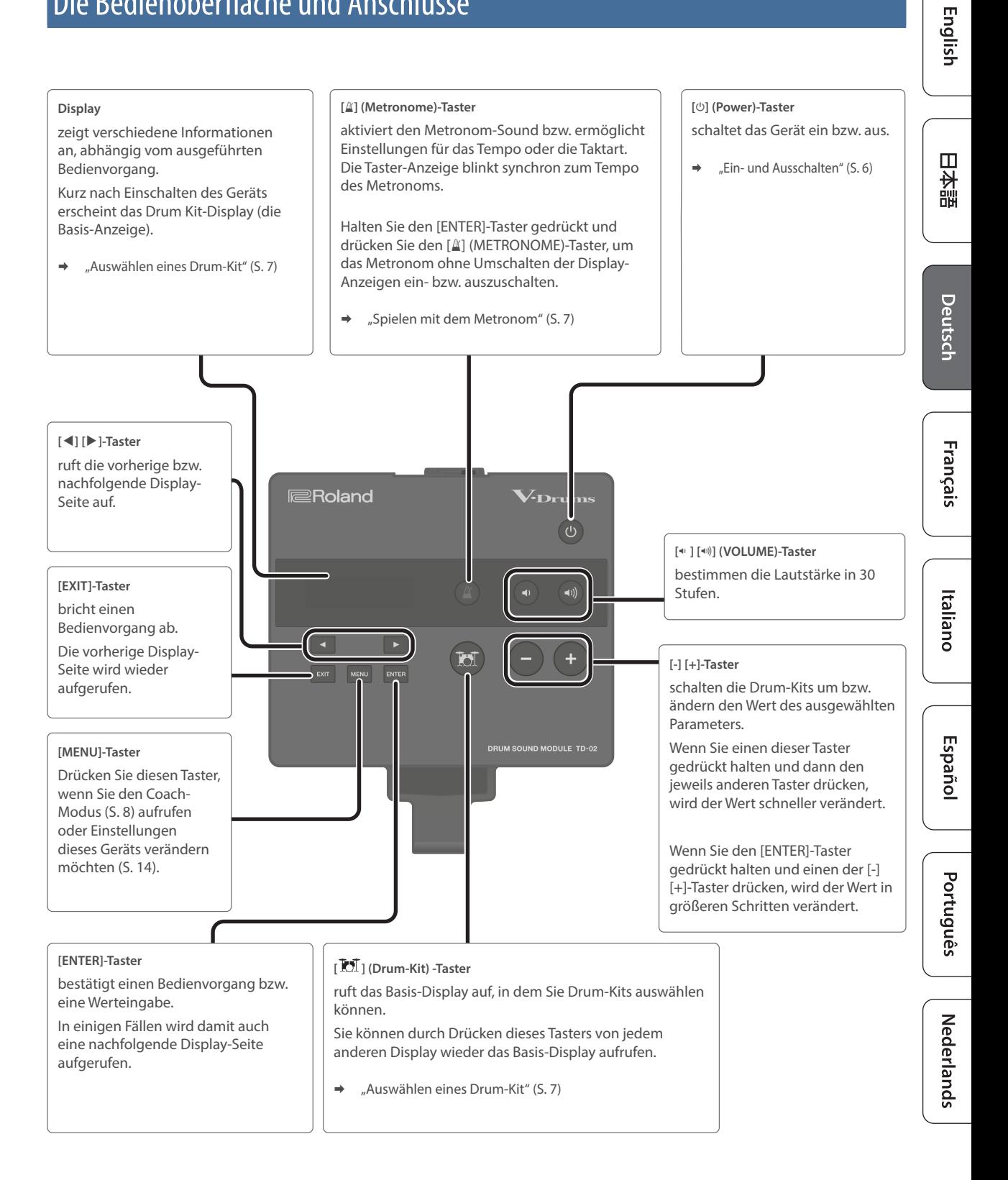

# <span id="page-5-2"></span><span id="page-5-0"></span>Anschließen an externes Equipment

- Um Fehlfunktionen bzw. eventuellen Beschädigungen vorzubeugen, regeln Sie immer die Lautstärke auf Minimum und lassen Sie alle Geräte ausgeschaltet, wenn Sie Kabelverbindungen vornehmen.
- \* Achten Sie darauf, sich nicht die Finger bzw. Handflächen an den beweglichen Teilen zu verletzen, wenn Sie die Halterung des Drum-Soundmoduls einstellen. Kinder sollten das Gerät nur unter Aufsicht einer erwachsenen Person verwenden.

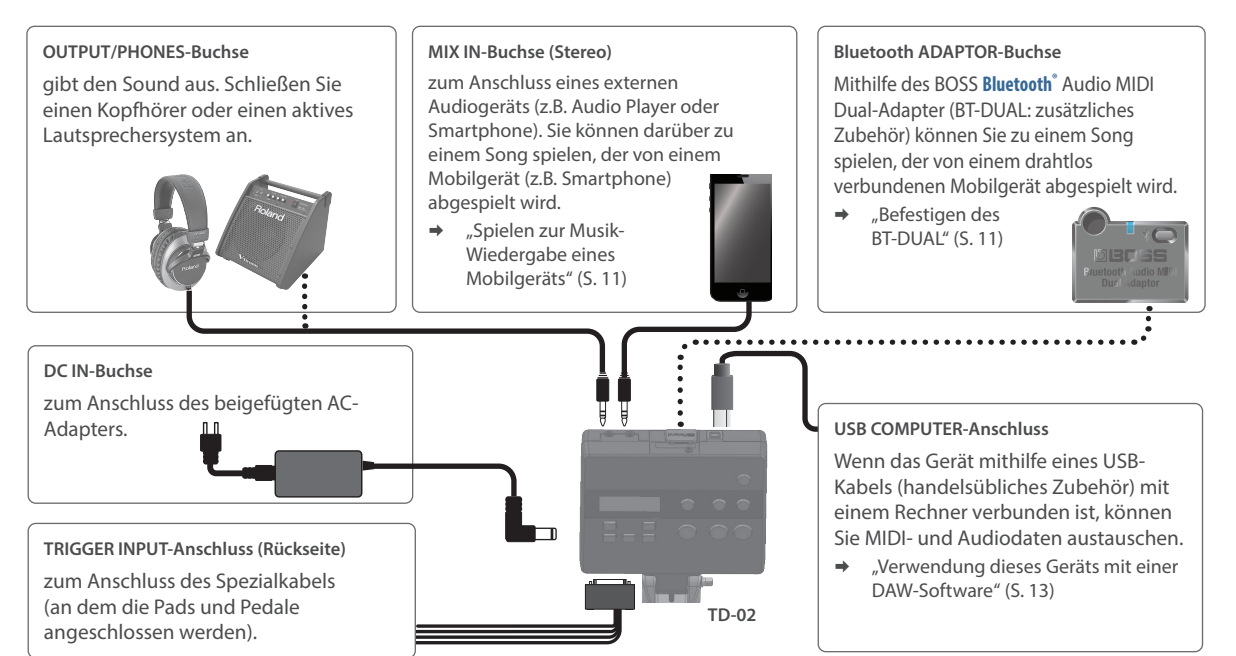

# <span id="page-5-1"></span>Ein- und Ausschalten

#### **Finschalten**

#### **1. Schließen Sie einen Kopfhörer oder ein aktives Lautsprechersystem an das TD-02 an.**

- Regeln Sie die Lautstärke des Kopfhörers bzw. der Lautsprecher auf Minimum.
- Um Fehlfunktionen bzw. eventuellen Beschädigungen vorzubeugen, regeln Sie immer die Lautstärke auf Minimum und lassen Sie alle Geräte ausgeschaltet, wenn Sie Kabelverbindungen vornehmen.
- **2. Drücken Sie den [**Ā**] (POWER)-Taster.** Das TD-02 wird eingeschaltet.

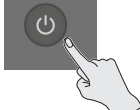

- **3. Wenn ein Lautsprechersystem angeschlossen ist, schalten Sie dieses ein und stellen Sie die gewünschte Lautstärke ein.**
- **4. Verwenden Sie die [** $\Phi$  **] [**ć**] (VOLUME)-Taster des Geräts, um die gewünschte Lautstärke einzustellen.**

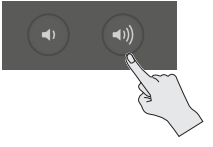

### Ausschalten

**1. Stellen Sie die Lautstärke des am Gerät angeschlossenen Lautsprecher-Systems auf Minimum und schalten Sie dieses aus.**

#### **2. Halten Sie den [**Ā**] (POWER)-Taster am Gerät gedrückt.**

Das TD-02 wird ausgeschaltet.

Um das Gerät ordnungsgemäß auszuschalten, müssen Sie den [Ā] (POWER)-Taster gedrückt halten. Wenn Sie einfach nur die Stromversorgung unterbrechen würden (z.B. durch Abziehen des Netzteils) werden die geänderten Einstellungen nicht gesichert.

#### **Die Auto Off-Funktion**

Das Instrument wird nach einer voreingestellten Zeit von Inaktivität (Erzeugen von Sounds, Bewegen eines Reglers, Drücken eines Tasters) automatisch ausgeschaltet (Auto Off-Funktion). Wenn Sie nicht möchten, dass das Instrument automatisch ausgeschaltet wird, stellen Sie den Parameter "Auto Off" auf "Off" ([S. 19](#page-18-1)).

#### **WICHTIG**

- Bei Ausschalten werden die bis dahin geänderten, aber noch nicht gesicherten Einstellungen gelöscht. Sichern Sie daher wichtige Einstellungen, bevor Sie das Gerät ausschalten.
- Wenn das Instrument automatisch ausgeschaltet wurde, müssen Sie dieses manuell wieder einschalten.

#### Kurzanleitung

# Ш 床語

Deutsch

# Español

# <span id="page-6-0"></span>Spielen des Instruments

Das Spielen eines Drum-Kit macht nicht nur Spass, sondern hilft auch, ein besseres Gefühl für das Spieltiming zu erhalten.

# <span id="page-6-1"></span>Auswählen eines Drum-Kit

Ein "Drum-Kit" ist eine Zusammenstellung (ein Set) verschiedener Sounds für die einzelnen Pads.

#### **1. Drücken Sie den [ ] (Drum-Kit)-Taster.**

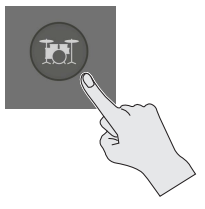

#### Das Drum Kit-Display erscheint.

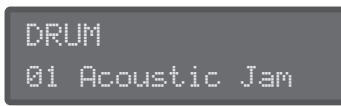

#### **2. Wählen Sie mit den [-] [+]-Tastern das gewünschte Drum-Kit aus.**

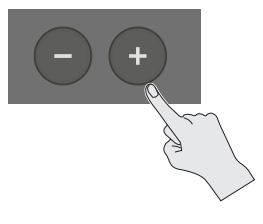

- ["Liste der Drum-Kits" \(S. 21\)](#page-20-1)
- **3. Spielen Sie das Drum-Kit, indem Sie mit den Stöckern die Pads anschlagen.**

# <span id="page-6-2"></span>Spielen mit dem Metronom

Sie können für Ihr Spiel das Metronom zur Hilfe nehmen.

#### **1. Drücken Sie den [**ĉ**] (METRONOME)-Taster.**

Das Metronom wird eingeschaltet und der Taster blinkt synchron zum Tempo des Metronoms.

#### **HINWEIS**

Halten Sie den [ENTER]-Taster gedrückt und drücken Sie den [ $\Delta$ ] (METRONOME)-Taster, um das Metronom ohne Umschalten der Display-Anzeigen ein- bzw. auszuschalten.

**2. Drücken Sie erneut den [**ĉ**] (METRONOME)- Taster, um das Metronom zu stoppen.**

# Auswahl des Metronom-Sounds

**1. Wählen Sie im Metronome-Display mit den [**Í**] [**Ë**]-Tastern den gewünschten Parameter aus.**

#### **2. Verändern Sie den Wert mit den [–] [+]-Tastern.**

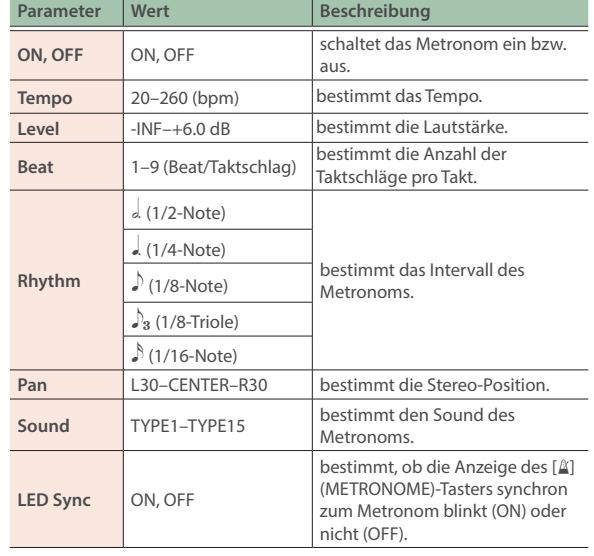

**3. Drücken Sie den [ ] (Drum-Kit)-Taster, um wieder das Drum Kit-Display aufzurufen.**

# <span id="page-7-1"></span><span id="page-7-0"></span>Üben im Coach-Modus (COACH)

Dieses Gerät besitzt einen "Coach"-Modus, welcher verschiedene Übungen zur Verfügung stellt. Diese Übungen sind in vier Menüs aufgeteilt: TIME CHECK, QUIET COUNT, AUTO UP/DOWN, and CHANGE UP.

Mithilfe dieser Übungen können Sie verschiedene Anforderungen unabhängig voneinander trainieren (Geschwindigkeits-Kontrolle, Genauigkeit, Ausdauer und zeitliche Stabilität).

# Auswahl eines Übungs-Programms

- **1. Drücken Sie den [MENU]-Taster.**
- **2.** Wählen Sie mit den [◀] [▶]-Tastern "COACH" **und drücken Sie den [ENTER]-Taster.**

### COACH [ENTER] Time Check â

#### **3. Wählen Sie mit den [**Í**][**Ë**]-Tastern das gewünschte Übungs-Menü und drücken Sie den [ENTER]-Taster.**

Weitere Details zu den Parametern finden Sie im nachfolgenden Abschnitt.

# Spielen zu einem Beat (TIME CHECK)

Bei dieser Übung können Sie Ihr Spieltiming mithilfe des Metronoms verbessern.

**1. Drücken Sie im TIME CHECK-Display den [ENTER]- Taster.**

Ein zweitaktiger Vorzähler wird gespielt.

#### **HINWEIS**

Wenn Sie den Vorgang abbrechen möchten, drücken Sie den [EXIT]-Taster.

#### **2. Spielen Sie das Pad bzw. die Pads zum Metronom-Signal.**

Im Display wird angezeigt, ob die Pad-Anschläge hinter oder vor dem Metronom-Signal liegen.

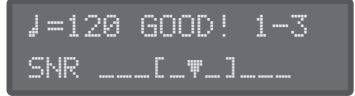

Die Übung wird nach Ablauf der Zeit beendet und die Schläge werden ausgewertet.

Wenn sich die Anzeige auf der linken Seite befindet, spielen Sie zu schnell. Wenn sich die Anzeige auf der rechten Seite befindet, spielen Sie zu langsam.

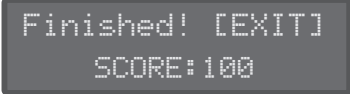

Wenn die Schläge zu weit auseinander liegen, ist es möglich, dass die Genauigkeit nicht ausgewertet werden kann.

#### **HINWEIS**

Sie können das Tempo des Metronoms mit den [-] [+]-Tastern einstellen.

**3. Drücken Sie den [EXIT]-Taster, um den Vorgang zu beenden.**

## TIME CHECK-Einstellungen

Hier können Sie bestimmen, welche Pads einbezogen sein sollen und über wie viele Takte das Spiel geprüft werden soll.

#### **1. Wählen Sie im TIME CHECK-Display mit den [**Í**] [**Ë**]-Tastern den gewünschten Parameter aus.**

#### **2. Verändern Sie den Wert mit den [–] [+]-Tastern.**

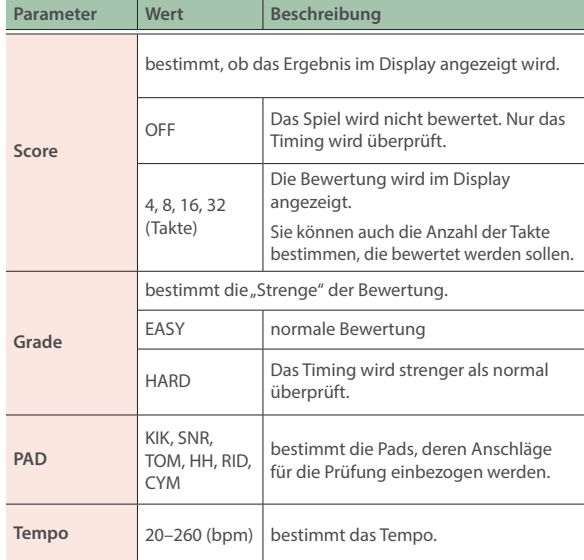

#### **3. Drücken Sie den [ ] (Drum-Kit)-Taster, um wieder das Drum Kit-Display aufzurufen.**

# <span id="page-8-0"></span>Präzisieren der inneren Uhr (QUIET COUNT)

Das Metronom wird für einige Takte gespielt und dann ausgeschaltet. Dieser Zyklus wird solange wiederholt, bis Sie das Metronom stoppen.

#### **1. Drücken Sie im QUIET COUNT-Display den [ENTER]-Taster.**

#### **HINWEIS**

Wenn Sie den Vorgang abbrechen möchten, drücken Sie den [EXIT]-Taster.

#### **2. Spielen Sie das Pad bzw. die Pads zum Metronom-Signal.**

Das Metronom wird für die ersten Takte gespielt. Im letzten Takt, in dem das Metronom gespielt wird, erscheint im Display die Anzeige "Ready.".

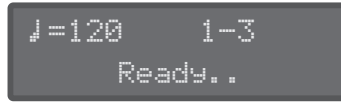

Wenn der Metronom-Sound nicht mehr zu hören ist, erscheint im Display die Anzeige "QUIET!!". Spielen Sie dann weiter auf den Pads und versuchen Sie, das Timing konstant zu halten.

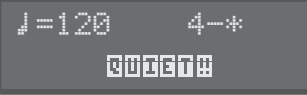

Das Spieltiming wird auf Grundlage des QUIET-Intervalls bewertet.

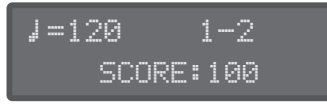

#### **HINWEIS**

Sie können das Tempo des Metronoms mit den [-] [+]-Tastern einstellen.

#### **3. Drücken Sie den [EXIT]-Taster, um den Vorgang zu beenden.**

### QUIET COUNT-Einstellungen

Sie können bestimmen, für wie viele Takte das Metronom eingeschaltet und ausgeschaltet sein soll.

**1. Wählen Sie im QUIET COUNT-Display mit den [**Í**] [**Ë**]-Tastern den gewünschten Parameter aus.**

#### **2. Verändern Sie den Wert mit den [–] [+]-Tastern.**

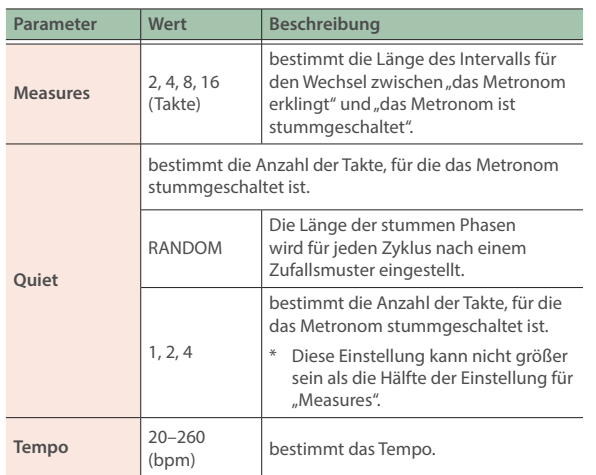

**3. Drücken Sie den [ ] (Drum-Kit)-Taster, um wieder das Drum Kit-Display aufzurufen.**

# Spielen mit sich änderndem Tempo (AUTO UP/DOWN)

Mit dieser Funktion können Sie Ihre Ausdauer verbessern. Das Tempo des Metronoms wird abwechselnd beschleunigt und verlangsamt. Das Tempo wird pro Taktschlag in Einzelschritten erhöht, bis der maximal zulässige Wert erreicht ist. Danach wird das Tempo in Einzelschritten verringert, bis wieder das voreingestellte Tempo erreicht ist. Dieser Zyklus wird dauerhaft wiederholt.

#### **1. Drücken Sie im AUTO UP/DOWN-Display den [ENTER]-Taster.**

Ein zweitaktiger Vorzähler wird gespielt.

#### **HINWEIS**

Wenn Sie den Vorgang abbrechen möchten, drücken Sie den [EXIT]-Taster.

#### <span id="page-9-0"></span>**2. Spielen Sie das Pad bzw. die Pads zum Metronom-Signal.**

Die verbleibende Zeit wird unten rechts im Display angezeigt.

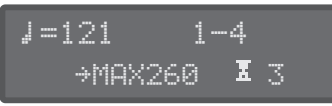

- Bei Nutzung der Auto Up/Down-Übung kann das Tempo nicht verändert werden.
- Der aktuell eingestellte Tempowert wird als niedrigste Tempo-Einstellung für die Übung verwendet.

Die Übung wird nach Ablauf der Zeit beendet und die Schläge werden ausgewertet.

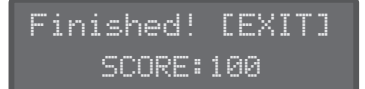

#### **3. Drücken Sie den [EXIT]-Taster, um den Vorgang zu beenden.**

### AUTO UP/DOWN-Einstellungen

Hier können Sie die einzelnen Parameter für die Auto Up/Down-Übung einstellen.

**1. Wählen Sie im AUTO UP/DOWN-Display mit den [**Í**][**Ë**] -Tastern den gewünschten Parameter aus.**

#### **2. Verändern Sie den Wert mit den [–] [+]-Tastern.**

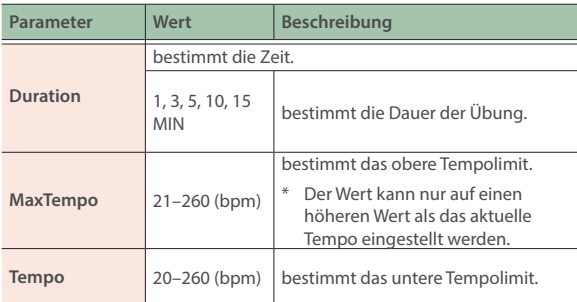

#### **3. Drücken Sie den [ ] (Drum-Kit)-Taster, um wieder das Drum Kit-Display aufzurufen.**

# Spielen mit sich änderndem Rhythmus (CHANGE UP)

Bei dieser Übung wird alle zwei Takte der Rhythmus-Typ umgeschaltet. Die Übung beginnt mit halben Noten, die dann sukzessive kürzer werden und am Ende wieder zur halten Note zurück kehren. Dieser Vorgang wird mehrfach wiederholt.

#### **1. Drücken Sie im CHANGE UP-Display den [ENTER]-Taster.**

Ein zweitaktiger Vorzähler wird gespielt.

#### **HINWEIS**

Wenn Sie den Vorgang abbrechen möchten, drücken Sie den [EXIT]-Taster.

#### **2. Spielen Sie das Pad bzw. die Pads zum Metronom-Signal.**

Während der Übung werden im Display das Tempo und der Rhythmus-Typ angezeigt. Die verbleibende Zeit wird unten rechts im Display angezeigt.

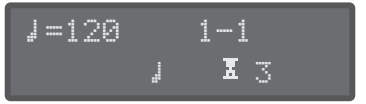

Die Übung wird nach Ablauf der Zeit beendet und die Schläge werden ausgewertet.

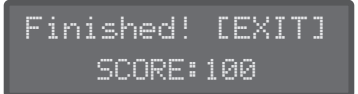

#### **HINWEIS**

Sie können das Tempo des Metronoms mit den [-] [+]-Tastern einstellen.

#### **3. Drücken Sie den [EXIT]-Taster, um den Vorgang zu beenden.**

### CHANGE UP-Einstellungen

Hier können Sie die einzelnen Parameter für die Change Up-Übung einstellen.

**1. Wählen Sie im CHANGE UP-Display mit den [**Í**] [**Ë**]-Tastern den gewünschten Parameter aus.**

#### **2. Verändern Sie den Wert mit den [–] [+]-Tastern.**

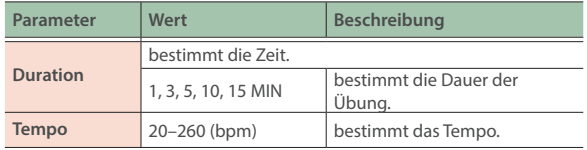

**3. Drücken Sie den [ ] (Drum-Kit)-Taster, um wieder das Drum Kit-Display aufzurufen.** 

# <span id="page-10-1"></span><span id="page-10-0"></span>Spielen zur Musik-Wiedergabe eines Mobilgeräts

Sie können mithilfe dieser Funktion zu einem Song spielen, der von einem Mobilgerät (z.B. Smartphone) abgespielt wird.

# Verbindung über ein an der MIX IN-Buchse angeschlossenes Kabel

- **1. Verbinden Sie das Mobilgerät und die MIX IN-Buchse dieses Geräts mithilfe eines Stereo-Miniklinken-Kabels ([S. 6\)](#page-5-2).**
- **2. Starten Sie die Musik-Wiedergabe am Mobilgerät.**
- **3. Sie müssen die Lautstärke des Song-Playback am Mobilgerät einstellen.**

# Die Drahtlos-Verbindung über Bluetooth

# <span id="page-10-2"></span>Befestigen des BT-DUAL

Um die über das Mobilgerät gespielte Musik mit dem Gerät abhören zu können, muss an diesem der BT-DUAL (zusätzliches Zubehör) angeschlossen werden.

- Das Gerät besitzt selber keine Bluetooth-Funktionalität. Sie müssen an das Gerät den BT-DUAL (zusätzliches Zubehör) anschließen, um die Bluetooth-Funktionalität nutzen zu können.
- **1. Schalten Sie das Gerät aus und ziehen Sie den AC-Adapter aus der Steckdose.**
- **2. Entfernen Sie die Abdeckung und die Schraube der Bluetooth Adapter-Buchse auf der Oberfläche.**

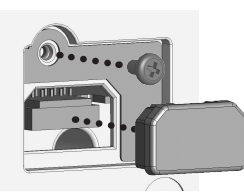

#### **3. Befestigen Sie den BT-DUAL und drehen Sie die bei Schritt 2 gelöste Schraube wieder fest.**

Wenn Sie den BT-DUAL befestigen, stellen Sie sicher, dass die Aussparung für die Schraube am BT-DUAL und das Gewinde für die Schraube am Gerät beide übereinander liegen.

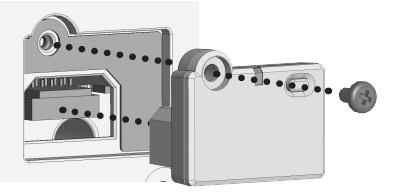

#### **WICHTIG**

- Verwenden Sie nur die Schraube, die am Bluetooth ADAPTOR-Buchse befestigt war. Die Benutzung anderer Schrauben kann Fehlfunktionen zur Folge haben.
- Berühren Sie nicht die Schaltkreise und die Buchsen.
- Nachdem Sie den BT-DUAL befestigt haben, überprüfen Sie erneut, ob die Installation korrekt erfolgt ist.
- Wenn Sie den BT-DUAL wieder abziehen möchen, schalten Sie das Gerät vorher aus.

## Abspielen des Audiosignals eines Mobilgeräts über den Verstärker

## **Bluetooth®** Audio-Funktion

Sie können mithilfe der Bluetooth Audio-Funktion Songs bzw. Audiosignale eines Videos des Mobilgeräts über dieses Gerät wiedergeben.

## <span id="page-10-3"></span>Anmelden eines Bluetooth-Geräts (Pairing)

Um das Mobilgerät mit diesem Gerät über Bluetooth miteinander zu verbinden, müssen das Gerät und das Mobilgerät gekoppelt werden.

Für dieses Beispiel wird ein iPhone verwendet.

- Nachdem ein Bluetooth-Gerät einmal an diesem Gerät angemeldet wurde, muss dieser Vorgang nicht mehr erneut ausgeführt werden. Siehe "Herstellen der Verbindung zu einem [bereits erkannten Mobilgerät" \(S. 12\)](#page-11-1)
- Es ist möglich, dass ein Mobilgerät nicht mit diesem Gerät verbunden werden kann.
- **1. Schalten Sie das Gerät ein.**
- **2. Stellen Sie das zu verwendende Mobilgerät in die Nähe dieses Geräts.**
- **3. Halten Sie am BT-DUAL dessen Pairing-Taster gedrückt, bis die Bluetooth-Anzeige schnell blinkt.**

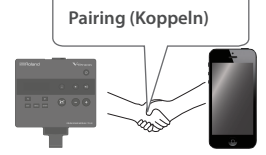

Italiano

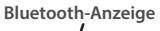

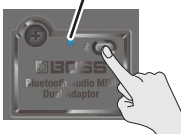

**11**

Ш 法語

Deutsch

Français

<span id="page-11-0"></span>**4. Schalten Sie die Bluetooth-Funktion am externen Mobilgerät ein.**

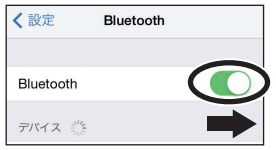

#### **WICHTIG**

Tippen Sie nicht auf das Feld "TD-02 MIDI", das bei den Bluetooth-Einstellungen des Mobilgeräts angezeigt wird. Wenn Sie versehentlich auf dieses Feld getippt haben, löschen Sie den Eintrag und beginnen Sie wieder ab Schritt 1.

#### **HINWEIS**

Als Beispiel wird hier ein iPhone verwendet. Weitere Informationen zu diesem Thema finden Sie in der Anleitung des verwendeten Bluetooth-Geräts.

#### **5. Tippen Sie in der Geräteliste des externen Mobilgeräts auf "TD-02 AUDIO".**

Damit wird der BT-DUAL mit dem Mobilgerät gekoppelt. Nach erfolgreichem Aufbau der Verbindung erscheint "TD-02 Audio" in der "Paired Devices"-Liste des externen Mobilgeräts.

Wenn Sie die Kopplung nicht innerhalb einer bestimmten Zeit durchgeführt haben, erlischt die Bluetooth-Anzeige und das Gerät beendet den Pairing-Modus.

## Abspielen der Musik des Mobilgeräts

#### **WICHTIG**

Überprüfen Sie zunächst, wie hoch die Lautstärke am Mobilgerät eingestellt ist und regeln Sie diese Einstellung ggf. nach.

#### **1. Starten Sie die Song-Wiedergabe am Mobilgerät.**

Der Sound sollte im am Gerät angeschlossenen Kopfhörer oder angeschlossenen Lautsprechersystem zu hören sein.

#### **HINWEIS**

Sie müssen die Lautstärke des Song-Playback am Mobilgerät einstellen.

#### <span id="page-11-1"></span>Herstellen der Verbindung zu einem bereits erkannten Mobilgerät

- **1. Stellen Sie sicher, dass am BT-DUAL die Bluetooth-Anzeige erloschen ist und drücken Sie dann den Pairing-Taster.**
- **2. Schalten Sie die Bluetooth-Funktion am externen Mobilgerät ein.**

Dieses Instrument und das Mobilgerät werden über Bluetooth verbunden.

- Wenn damit die Verbindung nicht hergestellt werden kann, tippen Sie auf "TD-02 AUDIO" im der Bluetooth-Geräteliste des Mobilgeräts.
- Um die Verbindung zu unterbrechen, drücken Sie am BT-DUAL dessen Pairing-Taster, so dass die Bluetooth-Anzeige erlischt oder schalten Sie am Mobilgerät dessen Bluetooth-Funktion aus.

# Ausschalten der Bluetooth-Funktionalität

Wenn Sie Bluetooth-Verbindung zwischen dem BT-DUAL und dem Mobilgerät unterbrechen möchten, schalten Sie die Bluetooth-Funktion aus.

#### **1. Drücken Sie den Pairing-Taster am BT-DUAL.**

Die Bluetooth-Anzeige erlischt.

# <span id="page-12-1"></span><span id="page-12-0"></span>Verwendung dieses Geräts mit einer DAW-Software

Wenn das Gerät mithilfe eines USB-Kabels (handelsübliches Zubehör) mit einem Rechner verbunden ist, können Sie MIDI- und Audiodaten austauschen.

- \* Ein USB-Kabel (USB 2.0 Hi-Speed-Standard) gehört nicht mit zum Lieferumfang. Verwenden Sie am Rechner einen USB-Anschluss, der den USB 2.0 Hi-Speed-Standard unterstützt.
- Verwenden Sie kein USB-Kabel, das nur für Aufladezwecke gedacht ist. Aufladekabel können keine Daten übertragen.

Um mit einem Rechner USB AUDIO-Daten austauschen zu können, muss auf diesem der USB-Treiber installiert werden.

Der USB-Treiber ist eine Software, die den Datentransfer zwischen diesem Gerät und einer auf dem Rechner installierte Software (z.B. DAW) organisiert.

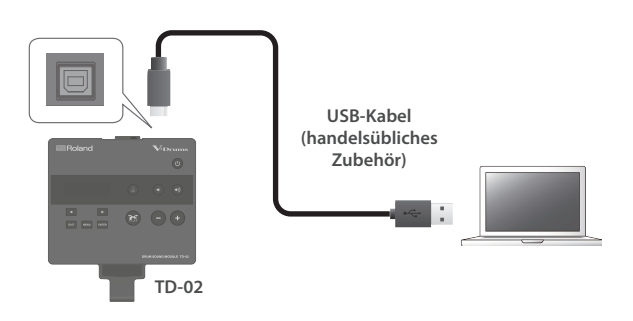

#### **HINWEIS**

Weitere Informationen zum Download und zur Installation des USB-Treibers finden Sie auf der Roland-Internetseite:

**https://www.roland.com/support/**

## Auswahl des USB-Treibers

Sie können auswählen, welchen USB-Treiber Sie verwenden möchten.

→ Siehe auch "USBDrv" unter ["System-Einstellungen" \(S. 19\).](#page-18-1)

## Verwenden dieses Geräts mit einer Mobilgerät-App

Sie können dieses Gerät über die Bluetooth MIDI-Schnittstelle mit einer Smartphone App verwenden (z.B. GarageBand). Für dieses Beispiel wird ein iPhone verwendet.

### Verbinden mit einer App

Gehen Sie wie folgt vor, um die Verbindung zu der auf dem Mobilgerät installierten app herzustellen.

- Sie müssen die Verbindung in der app selbst herstellen, nicht auf der Bluetooth-Seite des Mobilgeräts.
- **1. Schalten Sie das Gerät ein.**
- **2. Stellen Sie das zu verwendende Mobilgerät in die Nähe dieses Geräts.**
- **3. Schalten Sie die Bluetooth-Funktion am externen Mobilgerät ein.**

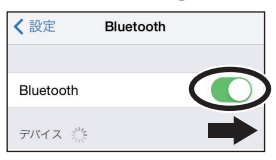

Wenn die Bluetooth Audio-Verbindung hergestellt ist, leuchtet die Bluetooth-Anzeige am BT-DUAL. Beachten Sie, dass die Verbindung zur app zu diesem Zeitpunkt noch nicht vollständig hergestellt ist.

- **4. Starten Sie die app auf Ihrem Mobilgerät.**
- **5. Stellen Sie bei den Einstellungen der app die MIDI-Verbindung zum TD-02 her.**

#### **WICHTIG**

Tippen Sie nicht auf das Feld "TD-02 MIDI", das bei den Bluetooth-Einstellungen des Mobilgeräts angezeigt wird.

**6. Drücken Sie den [ ] (Drum-Kit)-Taster, um wieder das Drum Kit-Display aufzurufen.**

Ш 运动

Deutsch

Français

<span id="page-13-2"></span><span id="page-13-0"></span>Gehen Sie wie folgt vor, um Einstellungen für z.B. die Pad-Empfindlichkeit, die MIDI-Parameter bzw. einen Factory Reset-Vorgang vorzunehmen.

#### **Menu**

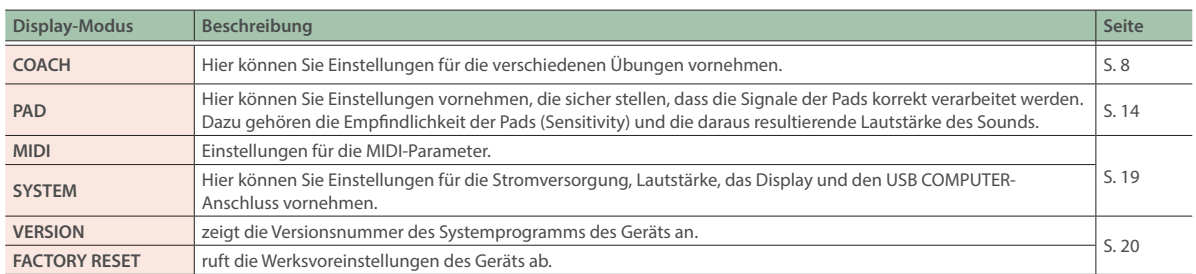

# <span id="page-13-3"></span>Die Pad-Einstellungen

Hier können Sie Einstellungen vornehmen, die sicher stellen, dass die Signale der Pads korrekt verarbeitet werden. Dazu gehören die Empfindlichkeit der Pads (Sensitivity) und die daraus resultierende Lautstärke des Sounds.

#### **1. Drücken Sie den [MENU]-Taster.**

#### **2. Wählen Sie mit den [**Í**] [**Ë**]-Tastern "PAD" und drücken Sie den [ENTER]-Taster.**

Das PAD-Display erscheint.

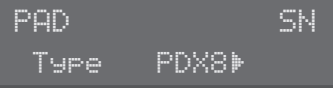

#### **3. Schlagen Sie das Pad an, dessen Sound Sie editieren möchten.**

Alternative für die Auswahl eines Pad: Halten Sie den [ENTER]-Taster gedrückt und drücken: Sie die [4] [ $\blacktriangleright$ ]-Taster.

#### **4. Wählen Sie mit den [**Í**] [**Ë**]-Tastern den Parameter aus, der editiert werden soll und verändern Sie den Wert mit den [-] [+]-Tastern.**

<span id="page-13-1"></span>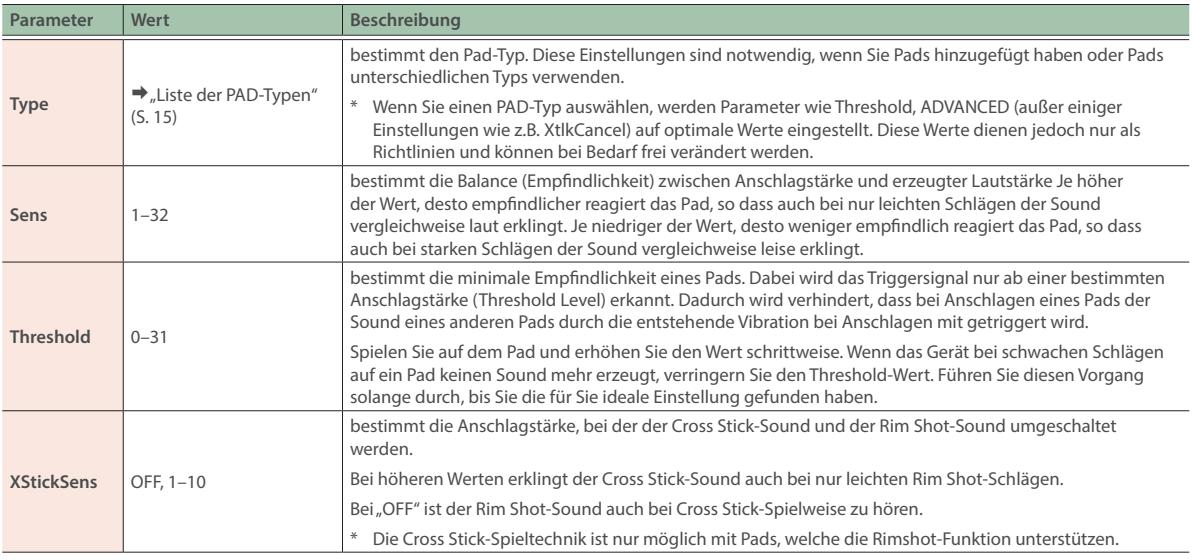

<span id="page-14-0"></span>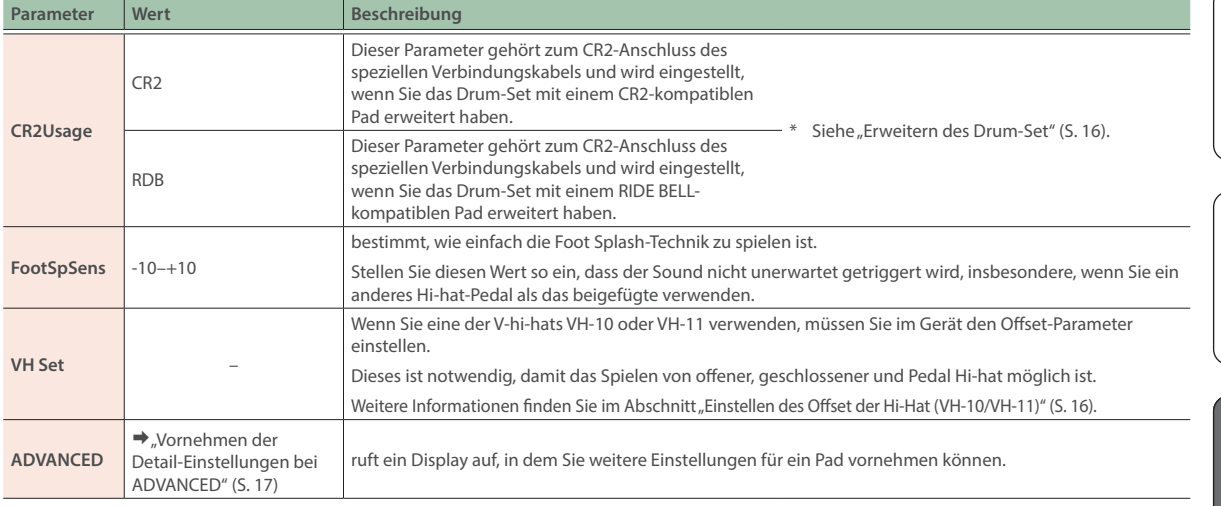

#### **5. Drücken Sie den [ ] (Drum-Kit)-Taster, um wieder das Drum Kit-Display aufzurufen.**

## <span id="page-14-1"></span>Liste der PAD-Typen

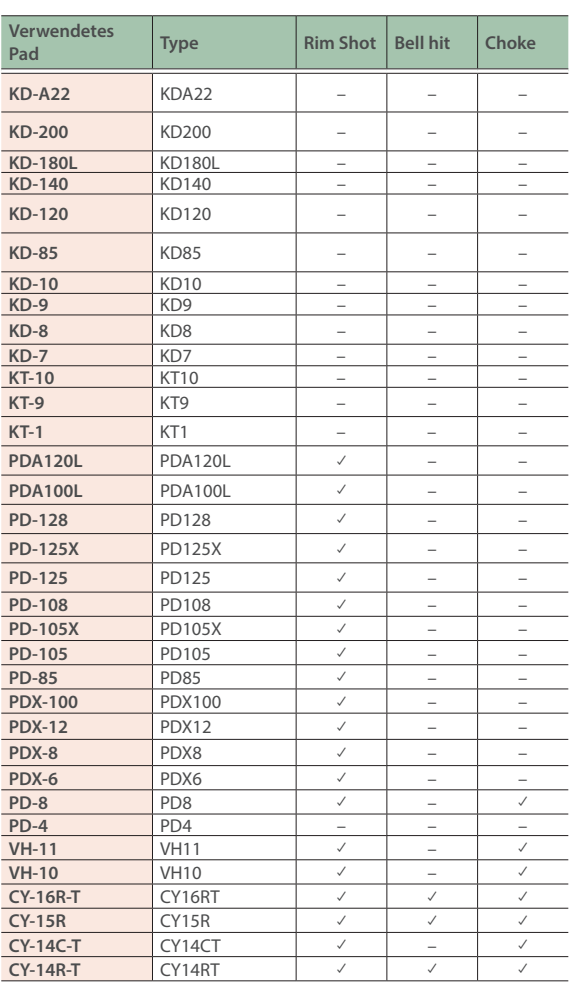

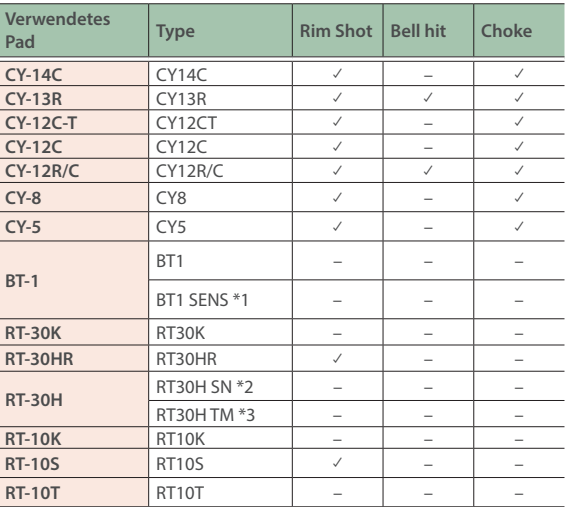

\*1: Wenn Sie einen BT-1 Trigger verwenden, können Sie die Empfindlichkeit für schwache Anschläge erhöhen, es kann dabei aber vorkommen, dass der Sound dann durch Vibrationen unerwartet getriggert wird.

\*2: Wählen Sie diese Einstellung, wenn ein RT-30H als Snare-Trigger verwendet wird.

\*3: Wählen Sie diese Einstellung, wenn ein RT-30H als Tom-Trigger verwendet wird.

## <span id="page-15-1"></span>Einstellen des Offset der Hi-Hat (VH-10/VH-11)

**1. Lösen Sie die Hi-hat von dem Bewegungssensor und schalten Sie das Gerät ein.**

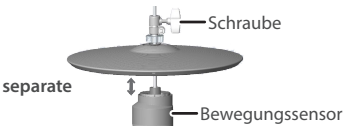

- **2. Lösen Sie die Schraube des Cymbal-Halters und lassen Sie die Hi-hat so weit herunter, bis sie auf dem Bewegungs-Sensor aufliegt.**
- **3. Drücken Sie den [MENU]-Taster.**
- **4. Wählen Sie mit den [**Í**] [**Ë**]-Tastern "PAD" und drücken Sie den [ENTER]-Taster.**
- **5. Spielen Sie das Hi-hat-Pad.**
- **6.** Wählen Sie mit den [◀] [▶]-Tastern "Type" und **wählen Sie mit den [-] [+]-Tastern den Typ der verwendeten Hi-hat aus (VH-10 oder VH-11).**

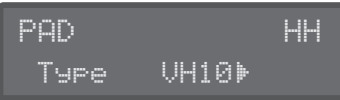

### <span id="page-15-0"></span>Erweitern des Drum-Set

#### **Hinzufügen eines Crash Cymbal**

Das nachfolgende Beispiel beschreibt, welche Einstellungen notwendig sind, wenn ein Cymbal-Set (OP-TD1C, zusätzliches Zubehör) als "Crash Cymbal 2" (CR2) am TD-02K/TD-02KV hinzugefügt wird.

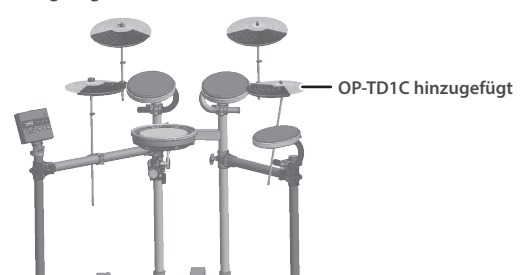

#### **Einstellungen für das OP-TD1C**

- 1. Schließen Sie das mit "CR2" bezeichnete Ende des **speziellen Verbindungskabels an das CY-5 an.**
- **2.** Stellen Sie den CR2 PAD Type auf "CY5" und "CR2Usage auf "CR2".

Weitere Details finden Sie im Abschnitt "Die Pad-Einstellungen" [\(S. 14\).](#page-13-3)

- **7.** Wählen Sie mit den [◀] [▶]-Tastern "VH Set" **und drücken Sie den [ENTER]-Taster.**
- **8. Wenn im Display die Anzeige "Turn screw L" erscheint, drehen Sie die Offset-Schraube**  Offset-Schraube

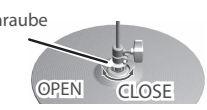

**nach links (entgegen des Uhrzeigersinns). Wenn**  im Display die Anzeige "Turn screw R" erscheint, **drehen Sie die Offset-Schraube nach rechts (im Uhrzeigersinn).**

Wenn unten links im Display der Wert bei ca "80" liegt und die Anzeige "OK!" erscheint, ist die Einstellung abgeschlossen.

Adjust HH offset <80> OK![EXIT]

- **9. Drehen Sie die Flügelschraube des Hihat Halters so fest, dass die Hi-hat den gewünschten Spielraum besitzt.**
- **10. Drücken Sie den [ ] (Drum-Kit)-Taster, um wieder das Drum Kit-Display aufzurufen.**

#### **Verwendung eines CY-13R als Ride Cymbal (anstelle des CY-5)**

Sie können am TD-02K/TD-02KV ein CY-13R (zusätzliches Zubehör) anstelle des CY-5 anschließen. Das nachfolgende Beispiel beschreibt, welche Einstellungen notwendig sind, wenn ein Cymbal-Halterungsset (MDY-Standard) verwendet wird.

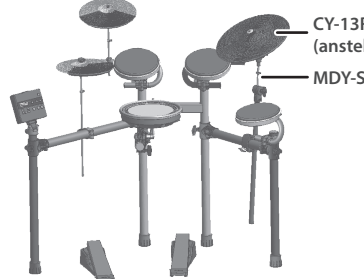

**CY-13R als Austauschgerät (anstelle eines CY-5) MDY-Standard**

#### **RIDE (CY-13R)-Einstellungen**

- **1.** Verbinden Sie das mit "RD" bezeichnete Kabel des **speziellen Verbindungskabels mit der BOW/EDGE OUTPUT-Buchse des CY-13R und das mit "CR2" bezeichnete Kabel mit der BELL OUTPUT-Buchse.**
- **2.** Stellen Sie den RD PAD Type auf "CY13R" und **CR2Usage auf "RDB".**

→ Weitere Details finden Sie im Abschnitt ["Die Pad-](#page-13-3)[Einstellungen" \(S. 14\)](#page-13-3).

**Nederlands** 

## Vornehmen verschiedener Einstellungen

# <span id="page-16-0"></span>Vornehmen der Detail-Einstellungen bei ADVANCED

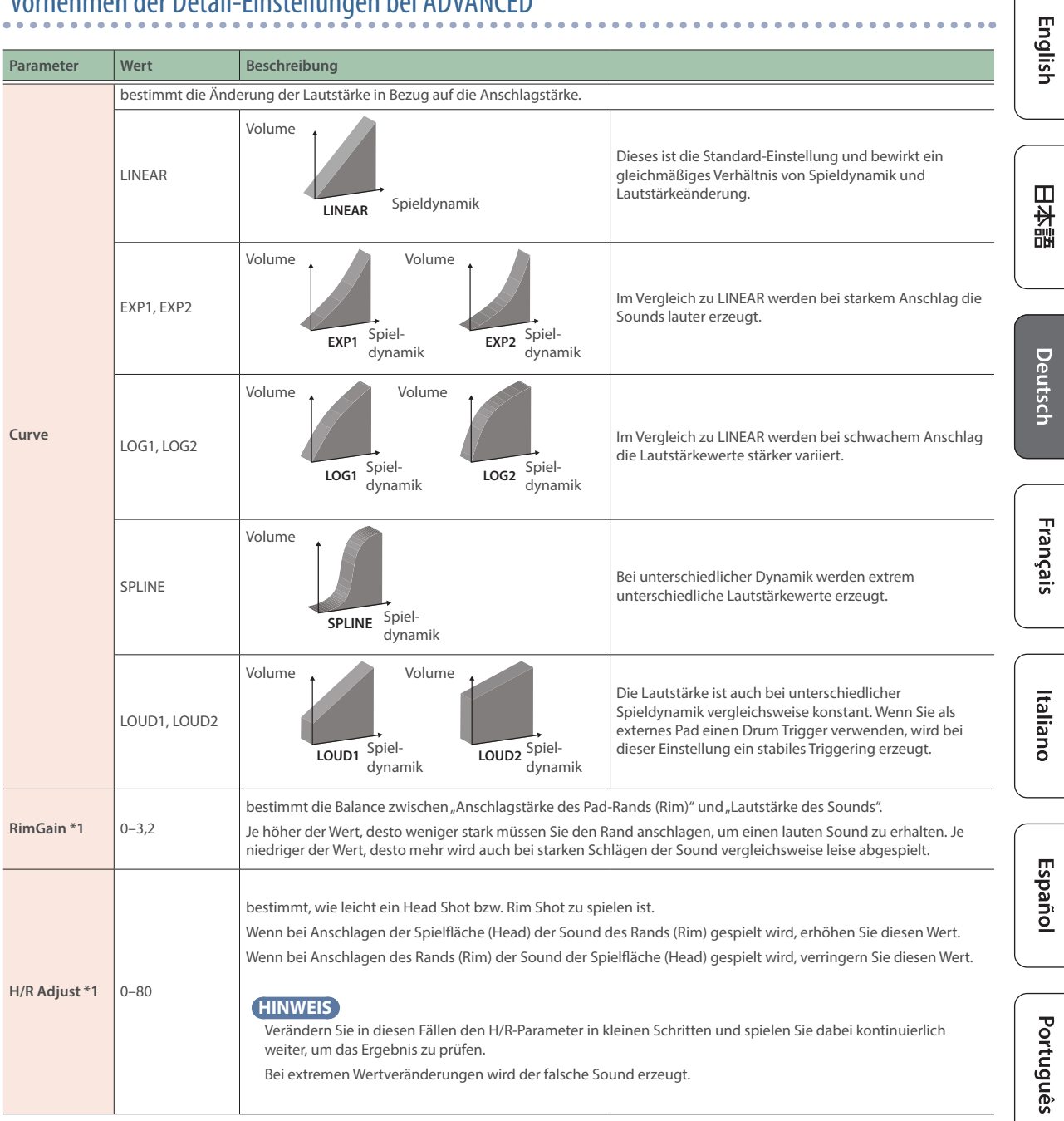

\*1: Für einige PAD Type-Einstellungen kann keine Veränderung durchgeführt werden.

### Vornehmen verschiedener Einstellungen

<span id="page-17-0"></span>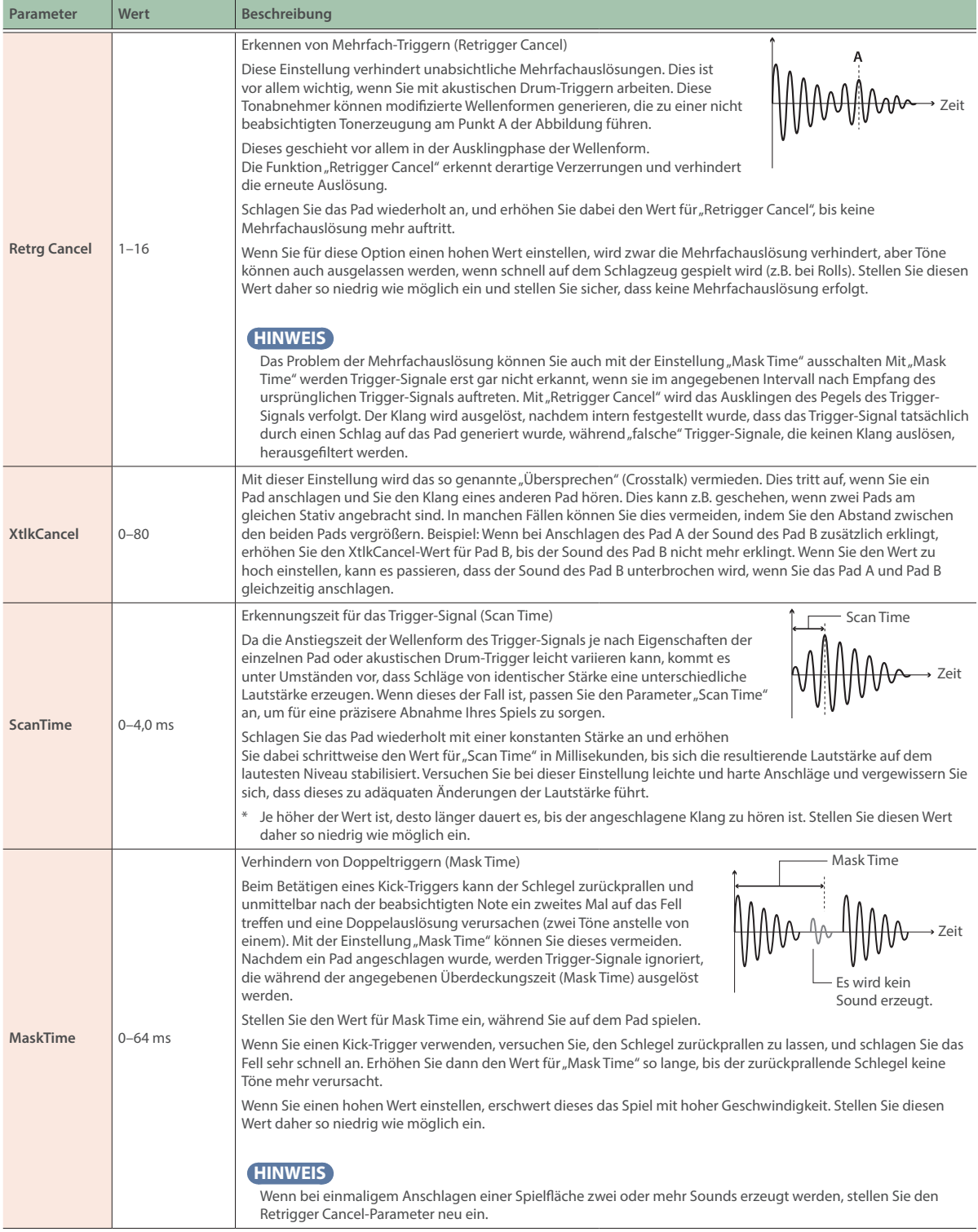

**4. Drücken Sie den [ ] (Drum-Kit)-Taster, um wieder das Drum Kit-Display aufzurufen.** 

## <span id="page-18-2"></span><span id="page-18-0"></span>MIDI-Einstellungen

Hier können Sie Einstellungen für die MIDI-Parameter vornehmen.

- **1. Drücken Sie den [MENU]-Taster.**
- **2.** Wählen Sie mit den [◀] [▶] -Tastern "MIDI" und **drücken Sie den [ENTER]-Taster.**
- **3. Wählen Sie mit den [**Í**] [**Ë**] -Tastern den Parameter aus, der editiert werden soll und verändern Sie den Wert mit den [-] [+]-Tastern.**

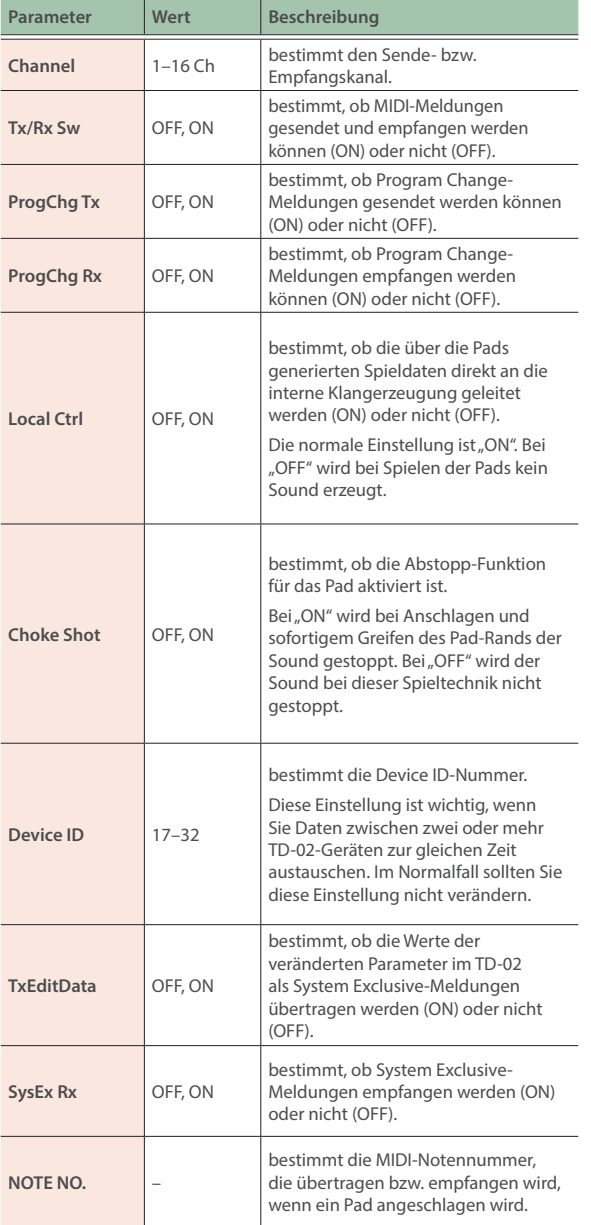

# <span id="page-18-1"></span>System-Einstellungen

Hier können Sie Einstellungen für die Stromversorgung, Lautstärke, das Display und den USB COMPUTER-Anschluss vornehmen.

Vornehmen verschiedener Einstellungen

- **1. Drücken Sie den [MENU]-Taster.**
- **2.** Wählen Sie mit den [◀] [▶]-Tastern "SYSTEM" **und drücken Sie den [ENTER]-Taster.**

#### **3. Wählen Sie mit den [**Í**] [**Ë**] -Tastern den Parameter aus, der editiert werden soll und verändern Sie den Wert mit den [-] [+]-Tastern.**

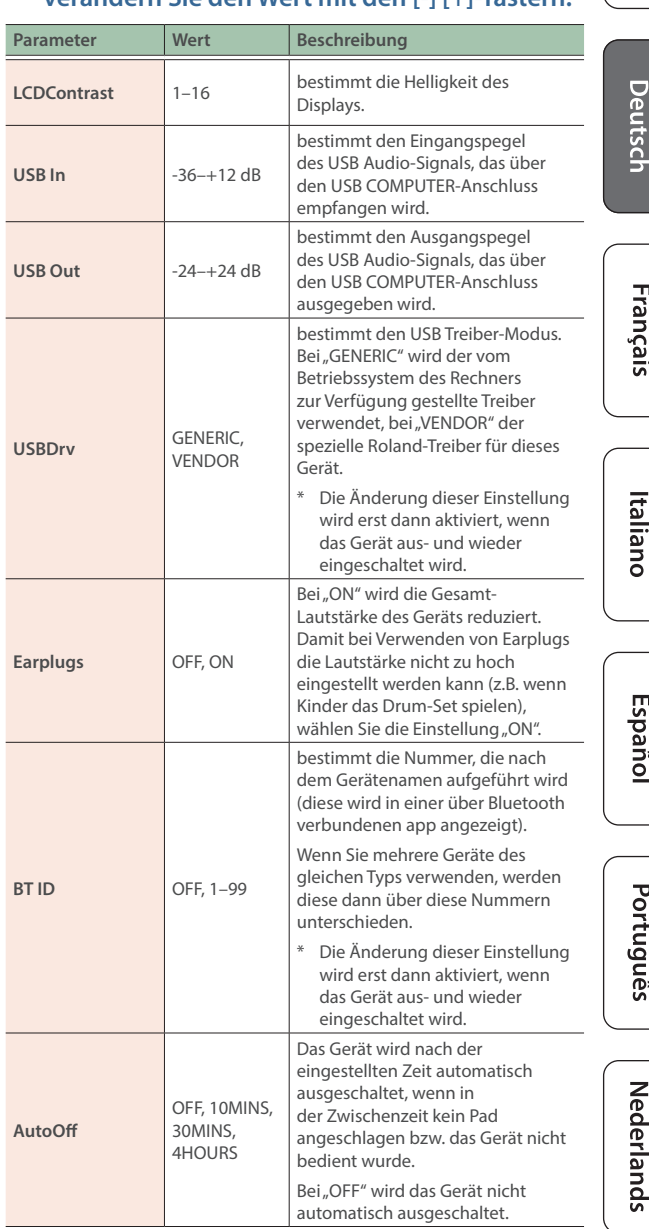

English

Português

**4. Drücken Sie den [ ] (Drum-Kit)-Taster, um wieder das Drum Kit-Display aufzurufen.** 

# <span id="page-19-1"></span><span id="page-19-0"></span>Aufrufen der Versions-Informationen

In diesem Display wird die Versionsnummer des Systemprogramms des Geräts angezeigt.

Durch ein neues vom Hersteller erstelltes System-Programm kann das interne Betriebssystem aktualisiert werden. Weitere Informationen finden Sie auf der nachfolgend aufgeführten Internetseite.

#### **https://www.roland.com/support/**

**Eingabe des Modellnamens → siehe "Updater and Driver".** 

- **1. Drücken Sie den [MENU]-Taster.**
- **2. Wählen Sie mit den [**Í**] [**Ë**]-Tastern "VERSION" und drücken Sie den [ENTER]-Taster.**

Die Versions-Nummer dieses Geräts wird angezeigt.

**3. Drücken Sie den [ ] (Drum-Kit)-Taster, um wieder das Drum Kit-Display aufzurufen.**

## Abrufen der Werksvoreinstellungen

Mit diesem Vorgang werden die Einstellungen dieses Geräts auf die jeweiligen Werksvoreinstellungen zurück gesetzt. Dieses wird als "Factory Reset" bezeichnet.

#### **WICHTIG**

Durch diesen Vorgang werden alle Daten und Einstellungen im Gerät überschrieben.

Wenn Sie den Factory Reset-Vorgang ausführen, während der BT-DUAL auf ON gestellt ist, werden die Informationen über die registrierten Mobilgeräte gelöscht. Wenn Sie ein Mobilgerät über Bluetooth verwenden möchten, müssen Sie dieses erneut registrieren [\(S. 11\)](#page-10-3).

**1. Drücken Sie den [MENU]-Taster.**

#### **2.** Wählen Sie mit den [◀] [▶]-Tastern "FACTORY **RESET" und drücken Sie den [ENTER]-Taster.**

Eine Bestätigungs-Abfrage erscheint.

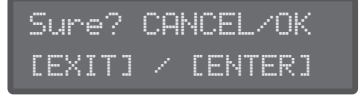

Wenn Sie den Vorgang abbrechen möchten, drücken Sie den [EXIT]-Taster.

#### **3. Drücken Sie den [ENTER]-Taster.**

Wenn der Vorgang abgeschlossen ist, erscheint die Meldung "Completed!".

Completed!

# <span id="page-20-1"></span><span id="page-20-0"></span>Liste der Drum-Kits

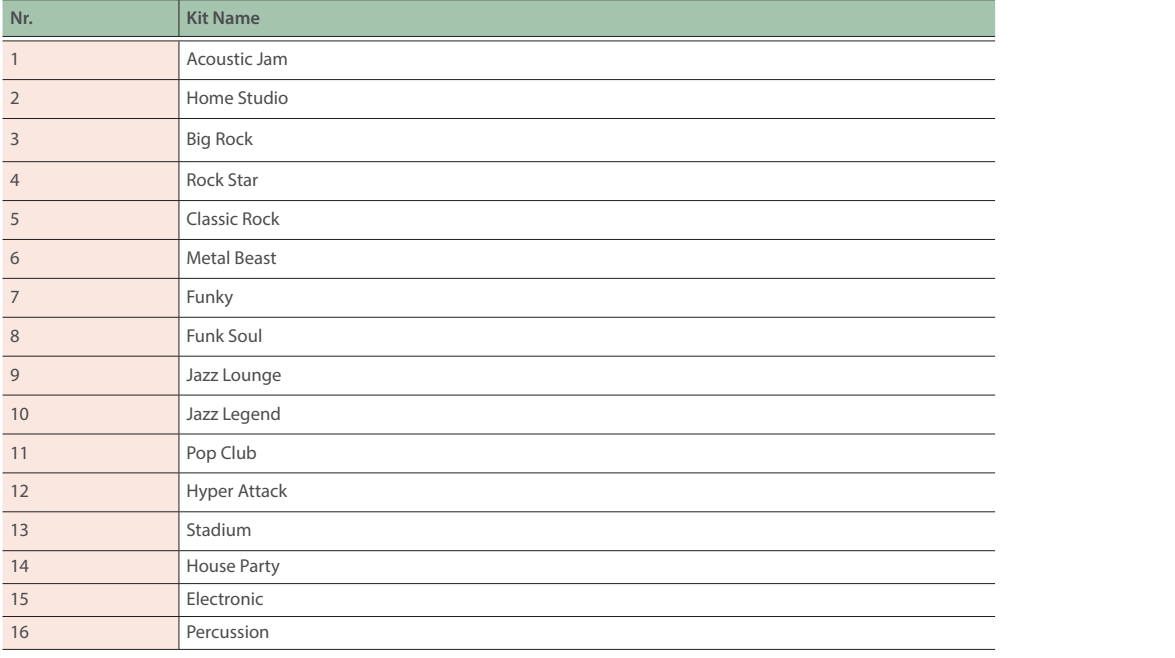

Français

English

日本語

Deutsch

# <span id="page-21-0"></span>Mögliche Fehlerursachen

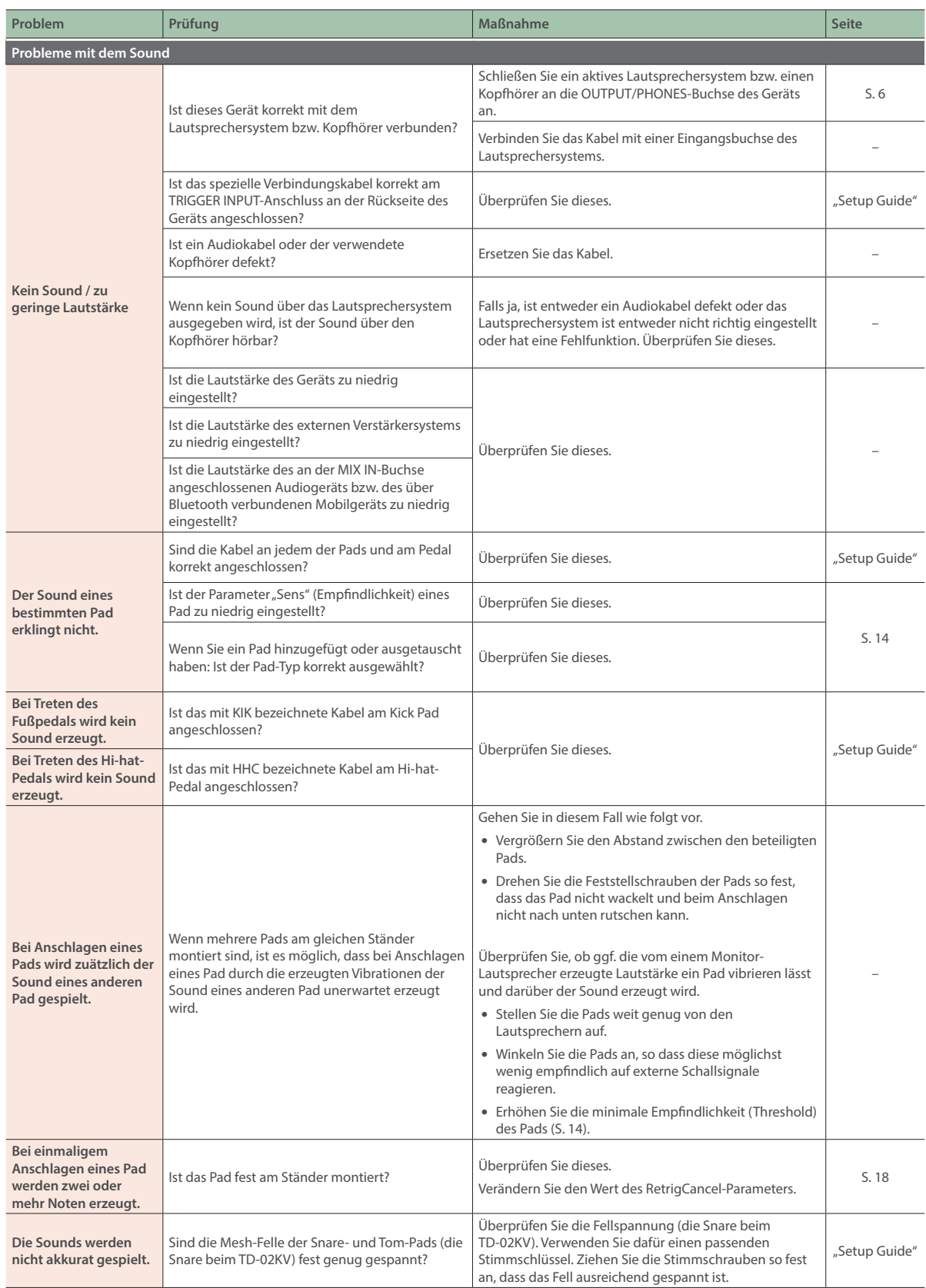

## Mögliche Fehlerursachen

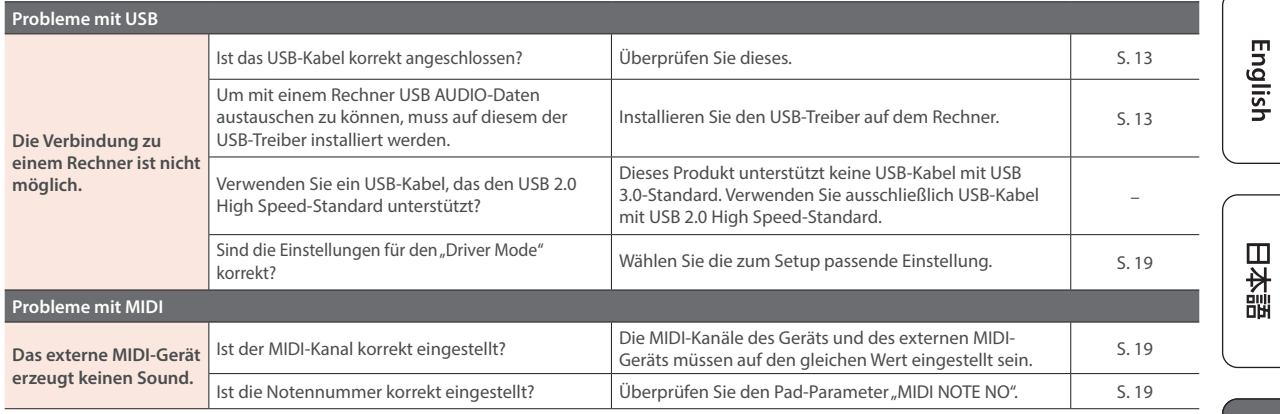

# Probleme mit der Bluetooth-Funktionalität

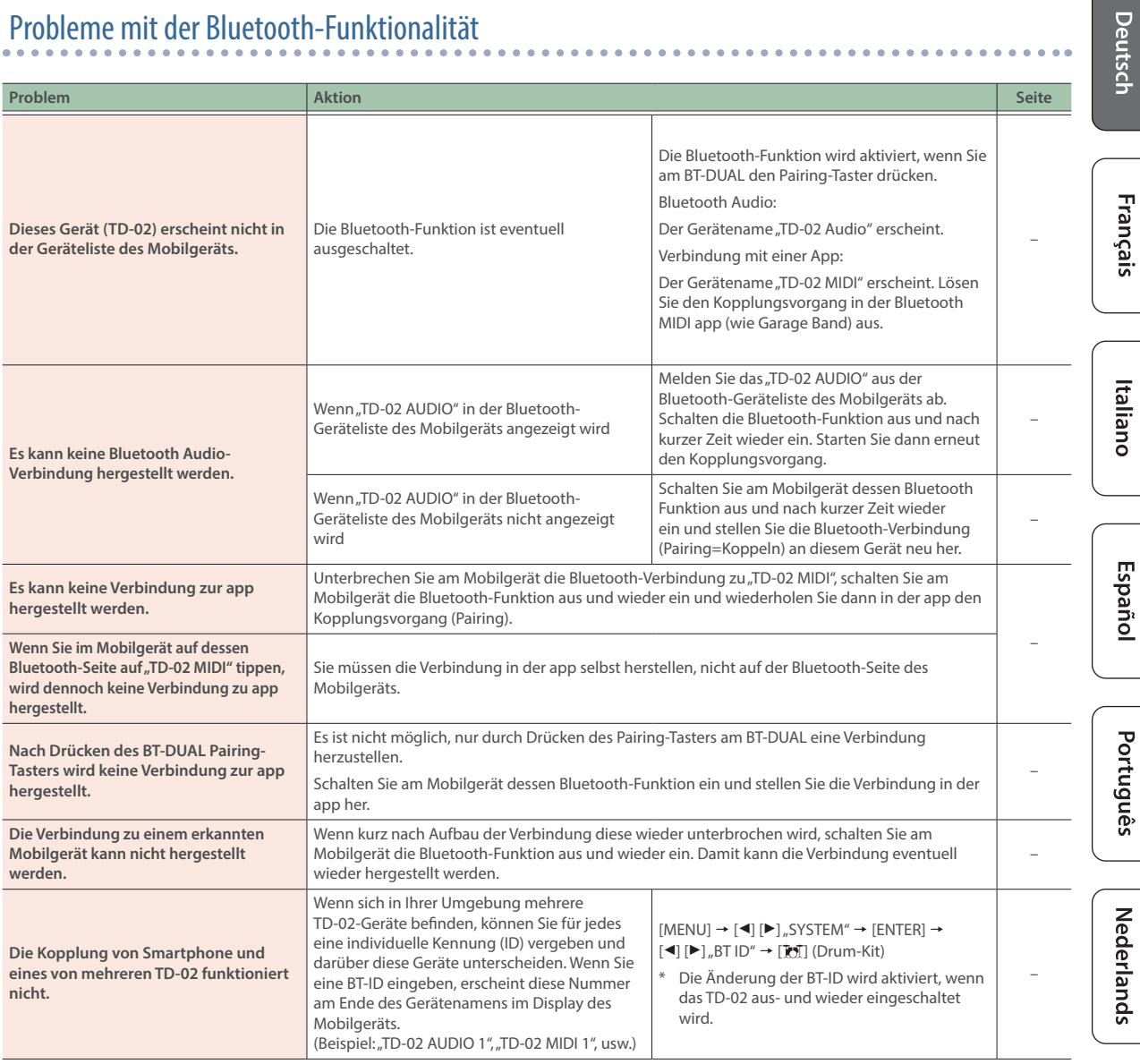

# <span id="page-23-1"></span><span id="page-23-0"></span>SICHERHEITSHINWEISE

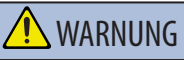

#### **Die Auto Off-Funktion**

Das Gerät wird nach einer voreingestellten Zeit von Inaktivität (Erzeugen von Sounds, Bewegen eines Reglers, Drücken eines Tasters) automatisch ausgeschaltet (Auto Off-Funktion). Wenn Sie die

automatische Abschaltung nicht wünschen, können Sie dieses Funktion de-aktivieren. 

#### **Nur den beigefügten AC-Adapter nutzen und auf eine korrekte Spannung achten**

Verwenden Sie nur den dem Gerät beigefügten AC-Adapter. Achten Sie darauf, dass die verwendete Stromversorgung die gleiche Spannung besitzt wie der AC-Adapter. Die Benutzung von anderen Netzadaptern mit ggf. unterschiedlicher Polarität oder Spannung kann sowohl das Gerät als auch den Netzadapter beschädigen bzw. zu Stromschlägen führen.

# WICHTIGE HINWEISE

#### **Über die Stromversorgung**

· Verlegen Sie das Netzteil so, dass die Seite mit der Leucht-Anzeige nach oben zeigt.

#### **Reparaturen und Datensicherung**

- · Wenn Sie das Gerät zu einer Reparatur einsenden, legen Sie eine detaillierte Fehlerbeschreibung bei. Obwohl Roland bei Reparaturen versucht, mit Anwender-Daten vorsichtig umzugehen, ist ein Datenerhalt bei Reparaturen oft nicht möglich. Roland übernimmt keine Haftung für alle Arten von Datenverlusten.
- **·** Ersatzteile, welche für die technische Funktionalität dieses Geräts notwendig sind, werden seitens Roland noch für sechs Jahre nach Stoppen der Produktion dieses Geräts zur Verfügung gestellt. Innerhalb dieses Zeitraums können im Rahmen der Garantie Reparaturanfragen noch akzeptiert werden. Abhängig von der Fehlerursache im Gerät ist es möglich, dass auch nach Ablauf dieses Zeitraums eine Reparatur durchgeführt werden kann. Wenden Sie sich für den Fall einer Reparatur an Ihren Roland-Vertragspartner oder ein Roland Customer Service Center.

#### **Zusätzliche Hinweise**

- Es ist möglich, dass durch eine Fehlfunktion, falsche Bedienung des Geräts usw. Daten verloren gehen. Sie sollten daher regelmäßig Sicherheitskopien Ihrer Daten anfertigen bzw. Notizen der Einstellungen vornehmen.
- Roland übernimmt keine Haftung für alle Arten von Datenverlusten.
- Drücken bzw. schlagen Sie nicht auf das Display.
- Dieses Gerät ist so konstruiert, dass es beim Spielen möglichst wenig Spielgeräusche erzeugt. Es ist aber möglich, dass bei Spielen dieses Geräts die entstehenden Vibrationen über den Boden und die Wände in benachbarte Räume übertragen werden können. Überprüfen Sie dieses, wenn Sie das Gerät spielen.
- · Verwenden Sie keine Kabel mit eingebautem Widerstand.

**Hinweise zu Copyrights und Warenzeichen**

- **Das Copyright auf den Inhalt dieses Instruments (Sound-**Wellenformen, Styledaten, Begleit-Patterns, Phrasen, Audio Loops, Bilddaten) liegt bei der Roland Corporation.
- Als Besitzer dieses Instruments sind Sie Lizenznehmer für die Nutzung der Inhalte dieses Instruments für Ihre eigene Arbeit (Ausnahme: Songdaten wie die Demo Songs); dazu gehören das Erstellen von Tracks, Aufführungen, Aufnahmen und das Veröffentlichen Ihrer Arbeiten.
- **Es ist nicht gestattet, die o.g. Inhalte dieses Instruments in** originaler oder veränderter Form kommerziell anzubieten (Beispiel: Veröffentlichen der Daten im Internet, Verbreiten über Datenträger wie DVDs).
- ASIO ist ein Warenzeichen und eine Software der Steinberg Media Technologies GmbH.
- **Das Bluetooth<sup>®</sup> Markenzeichen und Logo sind eingetragene** Warenzeichen der Bluetooth SIG, Inc. Roland ist ein Lizenznehmer dieser Markenzeichen und Logos.
- Dieses Produkt verwendet den Quell-Code des μT-Kernel der T-License 2.0 mit Genehmigung des T-Engine-Forums (www. tron.org).
- · Dieses Produkt verwendet eine "Open Source"-Software anderer Firmen. Copyright © 2009-2018 Arm Limited. Alle Rechte vorbehalten. Lizensiert unter der Apache-Lizenz, Version 2.0 (die "Lizenz"). Sie erhalten eine Kopie der Lizenz auf der Internetseite http://www.apache.org/licenses/LICENSE-2.0
- Roland und V-Drums sind eingetragene Warenzeichen bzw. Warenzeichen der Roland Corporation in den USA und/oder anderen Ländern.
- Alle anderen Firmennamen und Produktbezeichnungen sind eingetragene Warenzeichen bzw. Warenzeichen des Inhabers der jeweiligen Namensrechte.

#### WARNUNG **⁄r**

#### **Nur das beigefügte Netzkabel benutzen**

Verwenden Sie nur das dem Gerät beigefügte Netzkabel. Benutzen Sie das Netzkabel nicht mit anderen Geräten. 

**Kleine Gegenstände außerhalb der Reichweite von Kindern aufbewahren**

Bewahren Sie kleine Gegenstände immer außerhalb der Reichweite von Kindern auf, um Unfällen wie z.B. das Verschlucken kleiner Gegenstände vorzubeugen.

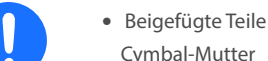

- Cymbal-Mutter
- Abnehmbare Teile

Schrauben, Bolzen, Abdeckung der Bluetooth ADAPTOR-Buchse, Abdeckung des CR2-Anschlusses

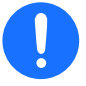

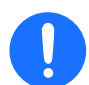

# <span id="page-24-0"></span>Technische Daten

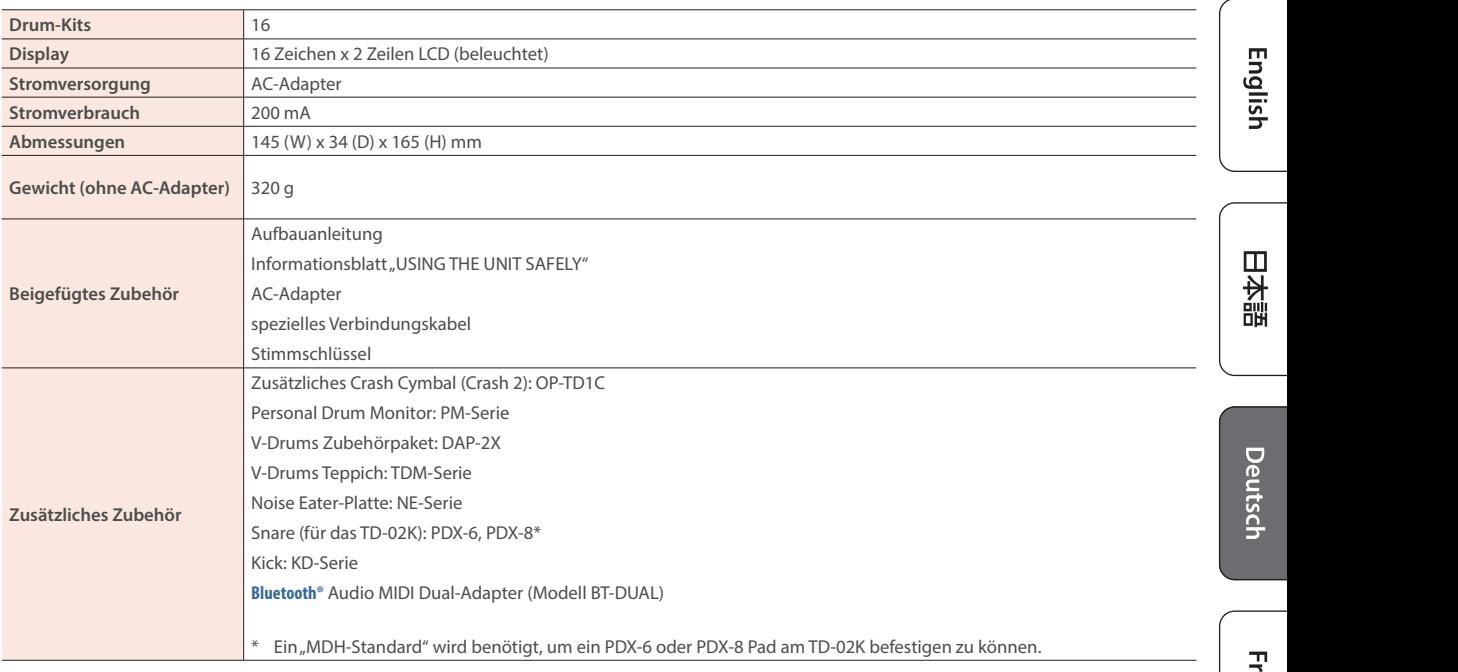

\* Dieses Dokument beschreibt die technischen Daten des Produkts bei Veröffentlichung dieses Dokuments. Ggf. aktualisierte Informationen zu diesem Produkt finden Sie auf der Roland-Internetseite.

#### **WICHTIG**

**Das TD-02 besitzt selber keine <b>Bluetooth**®-Funktionalität. Sie müssen, um Bluetooth nutzen zu können, den Boss Bluetooth®<br>Das TD-02 besitzt selber keine **Bluetooth**®-Funktionalität. Sie müssen, um Bluetooth nutzen zu kön Audio MIDI Dual-Adapter (BT-DUAL, zusätzliches Zubehör) anschließen. **https://roland.cm/service**

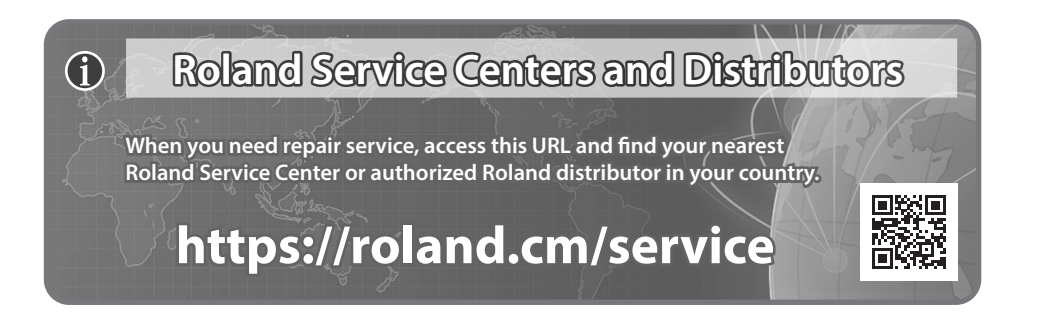

Español